## Graphics Using a Two-dimensional Data

Mitsu Ogihara

Department of Computer Science University of Miami

Write an application for drawing overlapping rectangles on a graphic window where

- for each rectangle it receives from the user
	- the location and the size by way of the upper left corner and the lower right corner,
	- the color chosen from the preset colors;
- at the conclusion of the program receives from the user the file name and stores the image as a JPEG file
- A graphic display is pixel-based, i.e., it is a large two-dimensional array of pixel, which consists of color and depth
- In Java it is possible to geterate an image using this feature
- Unlike the table-like view we have been using in data arrays, the pixel array is horizontal-by-vertical; i.e., the first dimension is for the horizontal coordinate and the second is for the vertical

#### New Imported Classes for the Application

- **•** JFrame: The main graphic window object for Java
- JPanel: A virtual panel-like structure on which to place Java graphic objects
- FlowLayout: The class for specifying an inside-panel object layout, where a new object added are appended in a single line from left to right
- JLabel:A graphic object class for showing either text or icon
- **•** ImageIcon: A graphic object class for generating an icon from an image type
- $\bullet$  BufferedImage: A graphic image class in which the image is specified by its bitmap
- $\bullet$  ImageIO: A class for writing an image object to a file
- $\bullet$  Color: A class for creating and interpreting colors
- JOptionPane: A class for receiving input from user by way of pop-ups

#### Relations Among the Classes Used

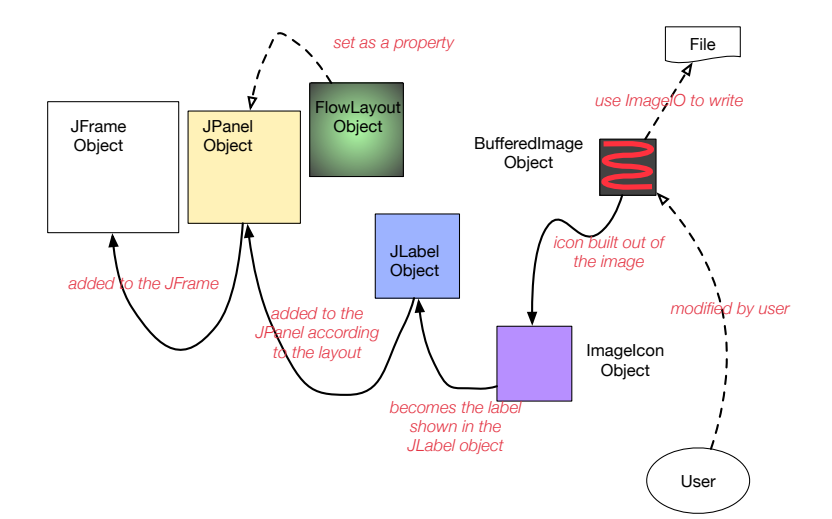

### More About How the Program Works

- **Create a** BufferedImage object image by specifying its dimension
	- $\bullet$  the # of pixels horizontal
	- $\bullet$  the # of pixels vertical
	- **a** the color format to be used
- The color of any pixel of image can be changed
	- **e** Set all of them to the default color
	- Draw rectangles by changing the color information of the pixels
- Using ImageIO's write method, save image as a JPEG file

## How the Program Works (cont'd)

- **Create a ImageIcon object icon from image**
- **Create a** JLabel object label and assign icon to label
- **Create a** JPanel **object** panel
- **Set the layout of panel to a FlowLayout object** 
	- A FlowLayout object must be used since, FlowLayout allows changes in its property (e.g., the gaps between the aligned objects)
	- Since there is only one project aligned, these properties can be ignored
- **Add** label to panel
- Add panel to frame
- Set the property EXIT ON CLOSE of frame so that the program quits when the frame is closed
- **After adding** panel to frame, execute frame.pack() to show panel inside frame with some wiggle room
- **Execute** frame.setVisible(true) to make the frame visible
- **After that:** 
	- by executing frame.repaint(), redraw the graphics, and
	- $\bullet$  by executing  $frame$ . dispose(), the graphics can be removed from the screen

#### Relations Among the Graphics Objects

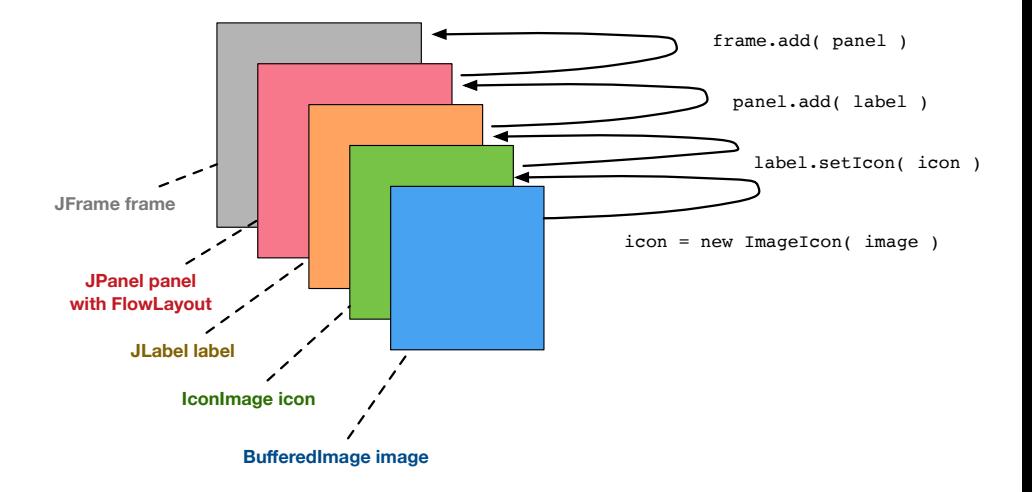

#### Relations Among Methods

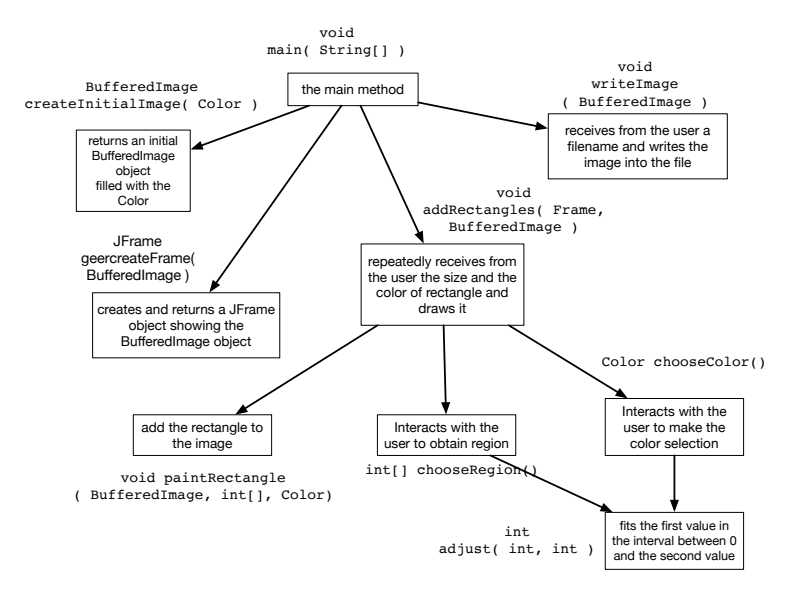

### Rectangle Drawing

- **.** Occurs in the method addRectangles
- $\bullet$  Use a do-while loop whose termination condition is the string response starts with  $"y"$
- Use JOptionPane.showInputDialog( ARGUMENT ) to receive input:
	- The method generates a text box pop up and returns the text entered by the user
	- ARGUMENT is the string to be printed in the window above the text box
- $\bullet$  If the answer starts with " $\forall$ ", add a rectangle; otherwise, the loop quits and the method returns

## Rectangle Drawing (If the response starts with  $\sqrt[n]{y}$ )

- **.** Using JOptionPane.showInputDialog to receive from the user the coordinates for the upper left corner and for the lower left corner
	- The values appear in one line
	- $\bullet$  Trim the String using  $\text{trim}$  method
	- Replace any double white space to a single white space
	- Split the String using the white space as the delimiter
	- Convert the array elements to four numbers
	- Using method adjust ensure that the numbers are in the valid range between 0 and WIDTH for a horizontal value and between 0 and HEIGHT for a vertical value
- **Ask the user to select a color**
- Use a double for-loop to set the pixels inside the rectangle to the color: image.setRGB( i, j, Color.GREEN.getRGB() ), where the first two parameters are the coordinates and the last is the integer value of the color green, as define din class Color
- Receive from the user a filename path
- $\bullet$  If the filename path ends with ". jpg" (the desingated extension for a JPEG file), use ImageIO. write to the write the image as a jpg file to the specified file

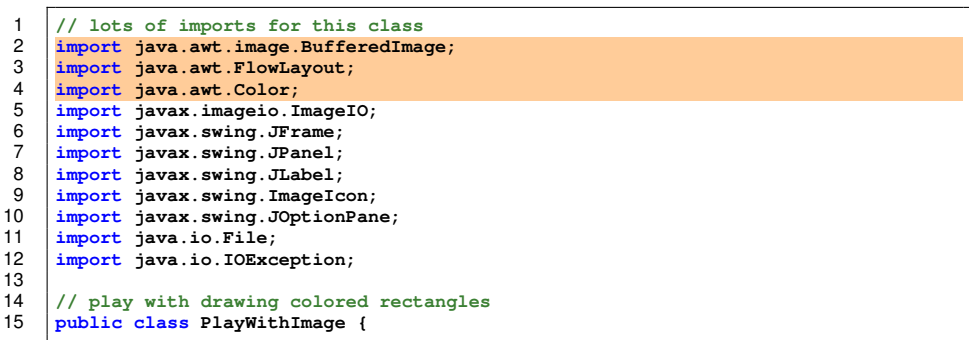

Three classes imported from java.awt

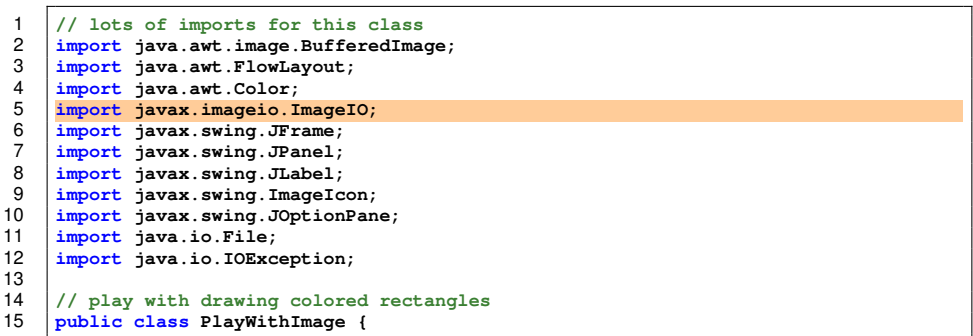

Classe imported from javax.imageio

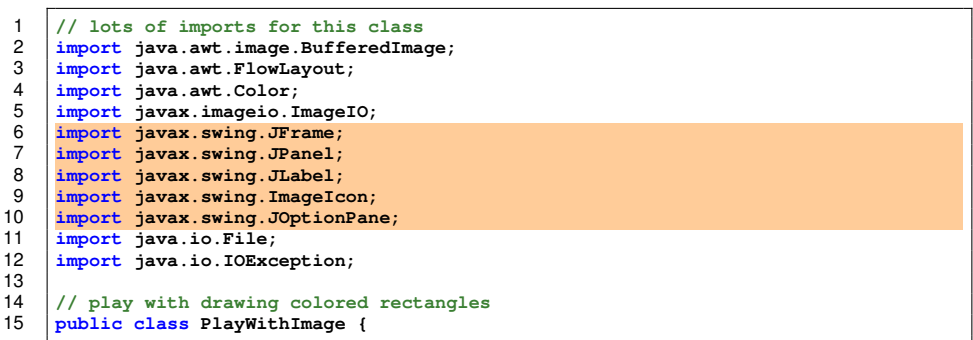

Five classes imported from javax.swing

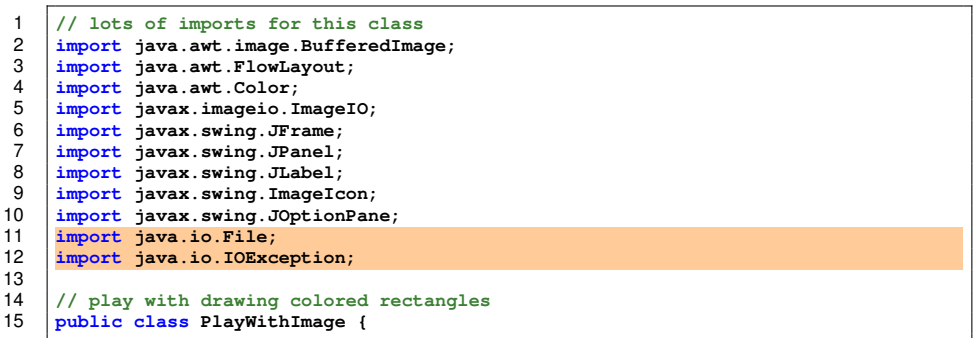

Two classes from java.io

```
1 // lots of imports for this class
      2 import java.awt.image.BufferedImage;
3 import java.awt.FlowLayout;<br>
import java.awt.Color;<br>
5 import javax.imageio.ImageI<br>
6 import javax.swing.JFrame;<br>
7 import javax.swing.JLabel:
      4 import java.awt.Color;
      5 import javax.imageio.ImageIO;
      6 import javax.swing.JFrame;
      7 import javax.swing.JPanel;
 8 import javax.swing.JLabel;
9 import javax.swing.ImageIcon;
10 import javax.swing.JOptionPane;
11 import java.io.File;
      12 import java.io.IOException;
13<br>1414 // play with drawing colored rectangles
      15 public class PlayWithImage {
```
The class declaration

```
16 //////////////////////////////////////////////////////////
17 // MAIN METHOD
        18 //////////////////////////////////////////////////////////
19 public static void main( String[] args ) {
20 BufferedImage image = generateInitialImage( Color.BLACK );<br>21 IFrame frame = generateFrame( image ):
21 JFrame frame = generateFrame( image);<br>22 addRectangles( frame, image);
22 addRectangles(frame, image);<br>23 writeImage(image);
23 writeImage(image);<br>24 frame_dispose():
           frame.dispose();
```
Call generateInitialImage to create an initial image

```
16 //////////////////////////////////////////////////////////
17 // MAIN METHOD
        18 //////////////////////////////////////////////////////////
19 public static void main( String[] args ) {
20 BufferedImage image = generateInitialImage( Color.BLACK );<br>21 JErame frame = generateFrame( image );
21 JFrame frame = generateFrame( image);<br>22 addRectangles( frame, image);
22 addRectangles(frame, image);<br>23 writeImage(image);
23 writeImage(image);<br>24 frame_dispose():
           frame.dispose();
```
Call generateFrame with the image as a parameter to create a frame

```
16 //////////////////////////////////////////////////////////
17 // MAIN METHOD
18 //////////////////////////////////////////////////////////
19 public static void main( String[] args ) {
20 BufferedImage image = generateInitialImage( Color.BLACK );<br>21 JFrame frame = generateFrame( image):
21 JFrame frame = generateFrame(image);<br>22 addRectangles(frame, image);
22 addRectangles(frame, image);<br>23 writeImage(image);
23 writeImage(image);<br>24 frame.dispose():
          frame.dispose();
```
Call addRectangles with the image and the frame as parameters to perform interactions with the user to add rectangles

```
16 //////////////////////////////////////////////////////////
17 // MAIN METHOD
        18 //////////////////////////////////////////////////////////
19 public static void main( String[] args ) {
20 BufferedImage image = generateInitialImage( Color.BLACK );<br>21 JFrame frame = generateFrame( image ):
21 JFrame frame = generateFrame( image);<br>22 addRectangles( frame, image);
22 addRectangles(frame, image);<br>23 writeImage(image):
23 writeImage(image);<br>24 frame dispose():
           24 frame.dispose();
25 }
```
Call  $w$ riteImage with the image as parameter to write the image to a file

```
16 //////////////////////////////////////////////////////////
17 // MAIN METHOD
        18 //////////////////////////////////////////////////////////
19 public static void main( String[] args ) {
20 BufferedImage image = generateInitialImage( Color.BLACK );<br>21 IFrame frame = generateFrame( image):
21 JFrame frame = generateFrame( image);<br>22 addRectangles( frame, image);
22 addRectangles(frame, image);<br>23 writeImage(image);
23 writeImage(image);<br>24 frame.dispose():
           24 frame.dispose();
```
Dispose the frame to close the program

```
\frac{30}{31}34<br>35
43 }
44 }
46 }
```

```
27 //////////////////////////////////////////////////////////
28 // INITIAL IMAGE CREATION
         29 //////////////////////////////////////////////////////////
31 //--- size constants
32 public static final int WIDTH = 600;
        33 public static final int HEIGHT = 700;
35 //--- method for creating an initial amage
36 public static BufferedImage generateInitialImage(
               37 Color initialColor ) {
38 BufferedImage image = new BufferedImage(
                39 WIDTH, HEIGHT, BufferedImage.TYPE_3BYTE_BGR );
40 for \left(\begin{array}{ccc} \text{int} & \text{i} & = & 0; \text{i} < \text{WIDTH}; \text{i} +1 \end{array}\right) {<br>41 for \left(\begin{array}{ccc} \text{int} & \text{i} & = & 0; \text{i} < \text{HFTCHT}: \text{i} +1 \end{array}\right)for ( int \uparrow = 0; \uparrow < HEIGHT; \uparrow ++ ) {
42 image.setRGB( i, j, initialColor.getRGB() );
45 return image;
```
Dimensional constants for image width and height

```
27 //////////////////////////////////////////////////////////
28 // INITIAL IMAGE CREATION
       29 //////////////////////////////////////////////////////////
31 //--- size constants
32 public static final int WIDTH = 600;
       33 public static final int HEIGHT = 700;
35 //--- method for creating an initial amage
36 public static BufferedImage generateInitialImage(
37 Color initialColor ) {
38 BufferedImage image = new BufferedImage(
39 WIDTH, HEIGHT, BufferedImage.TYPE_3BYTE_BGR );<br>40 for (int i = 0; i < WIDTH; i ++ );
40 for ( int i = 0; i < WIDTH; i + + ) {<br>41 for ( int i = 0; i < HETGHT; i + +41 for ( int j = 0; j < HEIGHT; j ++ ) {
             42 image.setRGB( i, j, initialColor.getRGB() );
         45 return image;
```
 $\frac{30}{31}$ 

34<br>35

 **} }**

**}**

The method receives the color to fill the initial image color, Color initialColor and returns a new image

```
\frac{30}{31}34<br>3543 }
44 }
46 }
```

```
27 //////////////////////////////////////////////////////////
28 // INITIAL IMAGE CREATION
        29 //////////////////////////////////////////////////////////
31 //--- size constants
32 public static final int WIDTH = 600;
       33 public static final int HEIGHT = 700;
35 //--- method for creating an initial amage
36 public static BufferedImage generateInitialImage(
37 Color initialColor ) {<br>38 BufferedImage image = new
38 BufferedImage image = new BufferedImage(
39 WIDTH, HEIGHT, BufferedImage.TYPE_3BYTE_BGR );<br>40 for (int i = 0; i < WIDTH; i ++ ) {
40 for ( int i = 0; i < WIDTH; i ++ ) {
f(x) = \frac{1}{2} for \left(\frac{\text{int}}{\text{min}}\right) = 0; \frac{1}{2} < HEIGHT; \frac{1}{2} + + ) {
              image.setRGB( i, i, initialColor.getRGB() );
          45 return image;
```
Create a new BufferedImage object image with the predetermined dimensions and with BufferedImage. TYPE\_3BYTE\_BGR as the color specification type

```
\frac{30}{31}34<br>35
43 }
44 }
46 }
```

```
27 //////////////////////////////////////////////////////////
28 // INITIAL IMAGE CREATION
       29 //////////////////////////////////////////////////////////
31 //--- size constants
32 public static final int WIDTH = 600;
       33 public static final int HEIGHT = 700;
35 //--- method for creating an initial amage
36 public static BufferedImage generateInitialImage(
            37 Color initialColor ) {
38 BufferedImage image = new BufferedImage(
             39 WIDTH, HEIGHT, BufferedImage.TYPE_3BYTE_BGR );
40 for (int i = 0; i < WIDTH; i ++ ) {<br>41 for (int i = 0; i < HETCHT; i ++
41 for ( int j = 0; j < HEIGHT; j ++ ) {
             42 image.setRGB( i, j, initialColor.getRGB() );
         45 return image;
```
Use a double for loop to set the color of the pixels to white

```
\frac{30}{31}34<br>35
44 }
46 }
```

```
27 //////////////////////////////////////////////////////////
28 // INITIAL IMAGE CREATION
         29 //////////////////////////////////////////////////////////
31 //--- size constants
32 public static final int WIDTH = 600;
        33 public static final int HEIGHT = 700;
35 //--- method for creating an initial amage
36 public static BufferedImage generateInitialImage(
               37 Color initialColor ) {
38 BufferedImage image = new BufferedImage(
39 WIDTH, HEIGHT, BufferedImage.TYPE_3BYTE_BGR );<br>40 for (int i = 0: i < WIDTH: i ++ ) {
40 for \left(\begin{array}{ccc} \text{int} & \text{i} & = & 0; \text{i} < \text{WIDTH}; \text{i} +1 \end{array}\right) {<br>41 for \left(\begin{array}{ccc} \text{int} & \text{i} & = & 0; \text{i} < \text{HFTCHT}: \text{i} +1 \end{array}\right)41 for ( int j = 0; j < HEIGHT; j ++ ) {
                 image.setRGB( i, i, initialColor.getRGB() );
43 }
           45 return image;
```
Return the image object

```
48 //////////////////////////////////////////////////////////
49 // GENERATE JFRAME
50 //////////////////////////////////////////////////////////
51 public static JFrame generateFrame( BufferedImage image ) {
52 //--- create an ImageIcon from the image and
53 //--- set it to a JLabel
54 ImageIcon icon = <u>new</u> ImageIcon( image );<br>55 ILLENGE Index ILAbel():
55 JLabel label = new JLabel();
        56 label.setIcon( icon );
58 //--- crate a JPanel and add the JLabel object to it
59 JPanel panel = new JPanel();
60 panel.setLayout( new FlowLayout() );
        61 panel.add( label );
```
Method header. The method takes as a parameter a BufferedImage object image and returns a JFrame object

```
57<br>58
```

```
48 //////////////////////////////////////////////////////////
49 // GENERATE JFRAME
50 //////////////////////////////////////////////////////////
51 public static JFrame generateFrame( BufferedImage image ) {
52 //--- create an ImageIcon from the image and
53 //--- set it to a JLabel
54 ImageIcon icon = new ImageIcon( image );<br>55 JLabel label = new JLabel();
55 JLabel label = new JLabel();<br>56 label setIcon(icon);
         56 label.setIcon( icon );
58 //--- crate a JPanel and add the JLabel object to it
59 JPanel panel = new JPanel();<br>60 panel.setLavout(new FlowLav
60 panel.setLayout( new FlowLayout() );
         61 panel.add( label );
```
Create an ImageIcon object icon from image

```
48 //////////////////////////////////////////////////////////
49 // GENERATE JFRAME
50 //////////////////////////////////////////////////////////
51 public static JFrame generateFrame( BufferedImage image ) {
52 //--- create an ImageIcon from the image and
53 //--- set it to a JLabel
54 ImageIcon icon = <u>new</u> ImageIcon( image );<br>55 JLabel label = new JLabel();
55 JLabel label = new JLabel();<br>56 label setIcon(icon);
         56 label.setIcon( icon );
57<br>58
58 //--- crate a JPanel and add the JLabel object to it
59 JPanel panel = new JPanel();<br>60 panel.setLavout(new FlowLav
60 panel.setLayout( new FlowLayout() );
         61 panel.add( label );
```
Create a JLabel object

```
48 //////////////////////////////////////////////////////////
49 // GENERATE JFRAME
50 //////////////////////////////////////////////////////////
51 public static JFrame generateFrame( BufferedImage image ) {
52 //--- create an ImageIcon from the image and
53 //--- set it to a JLabel
54 ImageIcon icon = <u>new</u> ImageIcon( image );<br>55 JIabel label = new JIabel():
55 JLabel label = new JLabel();<br>56 label.setIcon(icon);
         56 label.setIcon( icon );
58 //--- crate a JPanel and add the JLabel object to it
59 JPanel panel = new JPanel();<br>60 panel.setLavout(new FlowLav
60 panel.setLayout( new FlowLayout() );
         61 panel.add( label );
```
Assign icon to the icon of the label using set Icon

```
48 //////////////////////////////////////////////////////////
49 // GENERATE JFRAME
50 //////////////////////////////////////////////////////////
51 public static JFrame generateFrame( BufferedImage image ) {
52 //--- create an ImageIcon from the image and
53 //--- set it to a JLabel
54 ImageIcon icon = new ImageIcon( image);<br>55 JLabel label = new JLabel();
55 JLabel label = new JLabel();<br>56 label setIcon( icon):
         56 label.setIcon( icon );
58 //--- crate a JPanel and add the JLabel object to it
59 JPanel panel = new JPanel();<br>60 panel.setLavout(new FlowLav
60 panel.setLayout( new FlowLayout() );
         61 panel.add( label );
```
Create a new JPanel object panel

```
57<br>58
```

```
48 //////////////////////////////////////////////////////////
49 // GENERATE JFRAME
50 //////////////////////////////////////////////////////////
51 public static JFrame generateFrame( BufferedImage image ) {
52 //--- create an ImageIcon from the image and
53 //--- set it to a JLabel
54 ImageIcon icon = new ImageIcon( image );<br>55 JLabel label = new JLabel():
55 JLabel label = new JLabel();<br>56 label setIcon( icon):
         56 label.setIcon( icon );
58 //--- crate a JPanel and add the JLabel object to it
59 JPanel panel = <u>new</u> JPanel();<br>60 panel setLavout( new FlowLaw
60 panel.setLayout( new FlowLayout() );
         61 panel.add( label );
```
Assign a new FlowLayout object to the panel using the setLayout method

```
57
```

```
48 //////////////////////////////////////////////////////////
49 // GENERATE JFRAME
50 //////////////////////////////////////////////////////////
51 public static JFrame generateFrame( BufferedImage image ) {
52 //--- create an ImageIcon from the image and
53 //--- set it to a JLabel
54 ImageIcon icon = <u>new</u> ImageIcon( image );<br>55 JLabel label = new JLabel():
55 JLabel label = new JLabel();<br>56 label setIcon(icon):
         56 label.setIcon( icon );
58 //--- crate a JPanel and add the JLabel object to it
59 JPanel panel = new JPanel();<br>60 panel.setLavout(new FlowLay
60 panel.setLayout( new FlowLayout() );
         61 panel.add( label );
```
#### Add label to panel

#### generateFrame (cont'd)

```
68
72 }
```

```
63 \vert //--- crate a JFrame and add the JLabel object to it JLADEL JFrame frame = new JFrame():
64 JFrame frame = new JFrame();<br>65 frame setDefaultCloseOperati
65 frame.setDefaultCloseOperation( JFrame.EXIT_ON_CLOSE );
66 frame.add( panel );
          frame.pack();
69 //--- make the JFrame object visible and return it
70 frame.setVisible( true );<br>71 return frame:
          return frame:
```
Create a JFrame object frame
```
63 //--- crate a JFrame and add the JLabel object to it
64 JFrame frame = new JFrame();
65 frame.setDefaultCloseOperation( JFrame.EXIT_ON_CLOSE );
66 frame.add( panel );
        frame.pack();
69 //--- make the JFrame object visible and return it
70 frame.setVisible(true);<br>71 return frame:
        return frame;
72 }
```
Set the close option to the one that forces program termination upon closing the frame

```
63 //--- crate a JFrame and add the JLabel object to it
64 JFrame frame = new JFrame();
65 frame.setDefaultCloseOperation( JFrame.EXIT_ON_CLOSE );
66 frame.add( panel );
        frame.pack();
69 //--- make the JFrame object visible and return it
70 frame.setVisible( true );
        71 return frame;
```
Add panel

```
63 //--- crate a JFrame and add the JLabel object to it
64 JFrame frame = new JFrame();
65 frame.setDefaultCloseOperation( JFrame.EXIT_ON_CLOSE );
66 frame.add( panel );
       frame.pack();
69 //--- make the JFrame object visible and return it
70 frame.setVisible( true );
       return frame:
```
Call frame.pack() to add some wiggle room surrounding the panel

```
68
72 }
```

```
63 //--- crate a JFrame and add the JLabel object to it
64 JFrame frame = new JFrame();
65 frame.setDefaultCloseOperation( JFrame.EXIT_ON_CLOSE );
66 frame.add(panel);<br>67 frame.pack();
        frame.pack();
69 //--- make the JFrame object visible and return it
70 frame.setVisible( true );
        return frame;
```
Make frame visible

```
68
72 }
```

```
63 //--- crate a JFrame and add the JLabel object to it
64 JFrame frame = new JFrame();
65 frame.setDefaultCloseOperation( JFrame.EXIT_ON_CLOSE );
66 frame.add(panel);<br>67 frame.pack();
        frame.pack();
69 //--- make the JFrame object visible and return it
70 frame.setVisible( true );
        return frame;
```
Return frame

# The Code: PlayWithImage.java (adjust)

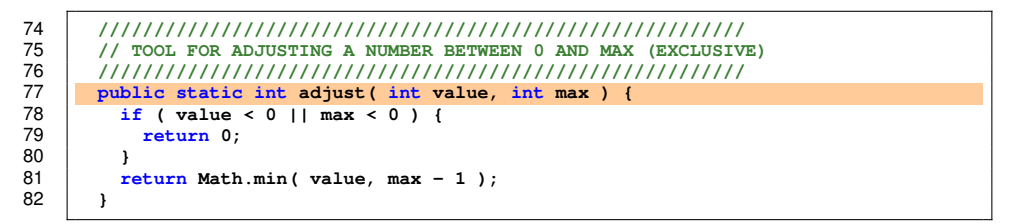

Method header; it takes the value and the maximum and returns an integer

# The Code: PlayWithImage.java (adjust)

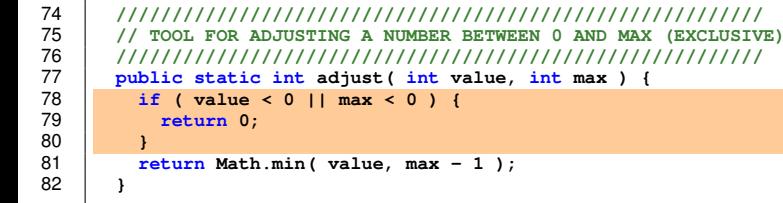

If either the value or the maximum is negative, return 0

# The Code: PlayWithImage.java (adjust)

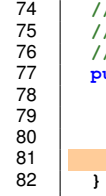

 **////////////////////////////////////////////////////////// // TOOL FOR ADJUSTING A NUMBER BETWEEN 0 AND MAX (EXCLUSIVE) ////////////////////////////////////////////////////////// public static int adjust( int value, int max ) { if ( value < 0 || max < 0 ) { return 0; return Math.min( value, max - 1 );**

Otherwise, return the minimum of the value received and maximum −1

```
84 //////////////////////////////////////////////////////////
85 // COLOR OPERATION
86 //////////////////////////////////////////////////////////
87 //--- color choices
88 public static Color[] COLORS = {<br>89 Color RED, Color YELLOW, Color
89 Color.RED, Color.YELLOW, Color.GREEN, Color.BLUE,<br>90 Color.MAGENTA Color.BLACK Color.WHITE 1:
90 Color.MAGENTA, Color.BLACK, Color.WHITE };<br>91 public static String COLOR CHOICE MESSAGE =
 91 public static String COLOR_CHOICE_MESSAGE =
 92 "Choose color\n" +
 93 "0. Red, 1. Yellow, 2. Green, 3. Blue\n" +
94 "4. Magenta, 5. Black, 6. White";
 95 //--- choose color
96 public static Color chooseColor() {
 97 String response = JOptionPane.showInputDialog( COLOR_CHOICE_MESSAGE);<br>98 int choice = 0: // default value
98 int choice = 0; // default value
           99 try {
100 choice = Integer.parseInt( response );<br>101 catch( NumberFormatException e ) { //
           101 } catch( NumberFormatException e ) { // use default
102 }
           choice = adjust( choice, COLORS.length );
104 return COLORS[ choice ];
105 }
```
The Color array

```
84 //////////////////////////////////////////////////////////
85 // COLOR OPERATION
86 //////////////////////////////////////////////////////////
87 //--- color choices
88 public static Color[] COLORS = {<br>89 Color.RED. Color.YELLOW. Color
89 Color.RED, Color.YELLOW, Color.GREEN, Color.BLUE,<br>90 Color MAGENTA Color BLACK Color WHITE 1:
90 Color.MAGENTA, Color.BLACK, Color.WHITE };<br>91 public static String COLOR CHOICE MESSAGE =
 91 public static String COLOR_CHOICE_MESSAGE =
 92 "Choose color\n" +
 93 "0. Red, 1. Yellow, 2. Green, 3. Blue\n" +
94 "4. Magenta, 5. Black, 6. White";
 95 //--- choose color
96 public static Color chooseColor() {
 97 String response = JOptionPane.showInputDialog( COLOR_CHOICE_MESSAGE);<br>98 int choice = 0: // default value
98 int choice = 0; // default value
           99 try {
100 choice = Integer.parseInt( response );<br>101 catch( NumberFormatException e ) { //
           101 } catch( NumberFormatException e ) { // use default
102 }
           choice = adjust( choice, COLORS.length );
104 return COLORS[ choice ];
105 }
```
The message to present when receiving a color selection

```
84 //////////////////////////////////////////////////////////
85 // COLOR OPERATION
86 //////////////////////////////////////////////////////////
87 //--- color choices
88 public static Color[] COLORS = {<br>89 Color PED Color YELLOW Color
89 Color.RED, Color.YELLOW, Color.GREEN, Color.BLUE,<br>90 Color.MAGENTA Color.BLACK Color.WHITE 1:
90 Color.MAGENTA, Color.BLACK, Color.WHITE };<br>91 public static String COLOR CHOICE MESSAGE =
91 public static String COLOR_CHOICE_MESSAGE =
92 "Choose color\n" +
93 "0. Red, 1. Yellow, 2. Green, 3. Blue\n" +
94 "4. Magenta, 5. Black, 6. White";
95 //--- choose color
96 public static Color chooseColor() {
97 String response = JOptionPane.showInputDialog( COLOR_CHOICE_MESSAGE);<br>98 int choice = 0: // default value
98 int choice = 0; // default value
           99 try {
100 choice = Integer.parseInt( response );<br>101 catch( NumberFormatException e ) { //
           101 } catch( NumberFormatException e ) { // use default
102 }
           103 choice = adjust( choice, COLORS.length );
104 return COLORS[ choice ];
105 }
```
Method header

```
84 //////////////////////////////////////////////////////////
85 // COLOR OPERATION
86 //////////////////////////////////////////////////////////
87 //--- color choices
88 public static Color[] COLORS = {<br>89 Color BED Color YELLOW Color
 89 Color.RED, Color.YELLOW, Color.GREEN, Color.BLUE,<br>90 Color MAGENTA Color BLACK Color WHITE 1:
90 Color.MAGENTA, Color.BLACK, Color.WHITE };<br>91 Dublic static String COLOR CHOICE MESSAGE =
 91 public static String COLOR_CHOICE_MESSAGE =
 92 "Choose color\n" +
 93 "0. Red, 1. Yellow, 2. Green, 3. Blue\n" +
94 "4. Magenta, 5. Black, 6. White";
         95 //--- choose color
96 public static Color chooseColor() {<br>97 String response = JOptionPane sho
97 String response = JOptionPane.showInputDialog( COLOR_CHOICE_MESSAGE);<br>98 int choice = 0; // default value
98 int choice = 0; // default value
           99 try {
100 choice = Integer.parseInt( response);<br>101 catch( NumberFormatFycention e) \frac{1}{4}101 } catch( NumberFormatException e ) { // use default
102 }
103 choice = adjust( choice, COLORS.length );
104 return COLORS[ choice ];
105 }
```
Receive response from the user using JOptionPane.showInputDialog with the message

```
84 //////////////////////////////////////////////////////////
85 // COLOR OPERATION
86 //////////////////////////////////////////////////////////
 87 //--- color choices
88 public static Color[] COLORS = {<br>89 Color.RED. Color.YELLOW. Color
89 Color.RED, Color.YELLOW, Color.GREEN, Color.BLUE,<br>90 Color MAGENTA Color BLACK Color WHITE 1:
90 Color.MAGENTA, Color.BLACK, Color.WHITE };<br>91 public static String COLOR CHOTCE MESSAGE =
 91 public static String COLOR_CHOICE_MESSAGE =
 92 "Choose color\n" +
 93 "0. Red, 1. Yellow, 2. Green, 3. Blue\n" +
94 "4. Magenta, 5. Black, 6. White";
 95 //--- choose color
96 public static Color chooseColor() {
 97 String response = JOptionPane.showInputDialog( COLOR_CHOICE_MESSAGE);<br>98 int choice = 0: // default value
98 int choice = 0; // default value
           99 try {
100 choice = Integer.parseInt( response );<br>101 catch( NumberFormatException e ) { //
           101 } catch( NumberFormatException e ) { // use default
102 }
           choice = adjust( choice, COLORS.length );
104 return COLORS[ choice ];
105 }
```
choice is the color choice in integer; initialize to 0

```
84 //////////////////////////////////////////////////////////
85 // COLOR OPERATION
86 //////////////////////////////////////////////////////////
87 //--- color choices
88 public static Color[] COLORS = {<br>89 Color.RED. Color.YELLOW. Color
89 Color.RED, Color.YELLOW, Color.GREEN, Color.BLUE,<br>90 Color MAGENTA Color BLACK Color WHITE 1:
90 Color.MAGENTA, Color.BLACK, Color.WHITE };<br>91 public static String COLOR CHOTCE MESSAGE =
 91 public static String COLOR_CHOICE_MESSAGE =
 92 "Choose color\n" +
 93 "0. Red, 1. Yellow, 2. Green, 3. Blue\n" +
94 "4. Magenta, 5. Black, 6. White";
95 //--- choose color
96 public static Color chooseColor() {
97 String response = JOptionPane.showInputDialog( COLOR_CHOICE_MESSAGE);<br>98 int choice = 0: // default value
98 int choice = 0; // default value
           99 try {
100 choice = Integer.parseInt( response);<br>101 b catch( NumberFormatException e ) { //
           101 } catch( NumberFormatException e ) { // use default
102 }
           choice = adjust( choice, COLORS.length );
104 return COLORS[ choice ];
105 }
```
Interpret the response as integer; if error, the initial value of 0 will be used

```
84 //////////////////////////////////////////////////////////
85 // COLOR OPERATION
86 //////////////////////////////////////////////////////////
87 //--- color choices
88 public static Color[] COLORS = {<br>89 Color BED Color YELLOW Color
 89 Color.RED, Color.YELLOW, Color.GREEN, Color.BLUE,<br>90 Color MAGENTA, Color BLACK, Color WHITE }:
90 Color.MAGENTA, Color.BLACK, Color.WHITE };<br>91 public static String COLOR CHOICE MESSAGE =
 91 public static String COLOR_CHOICE_MESSAGE =
 92 "Choose color\n" +
 93 "0. Red, 1. Yellow, 2. Green, 3. Blue\n" +
 94 "4. Magenta, 5. Black, 6. White";
95 //--- choose color
96 public static Color chooseColor() {
97 String response = JOptionPane.showInputDialog( COLOR_CHOICE_MESSAGE);<br>98 int choice = 0: // default value
             98 int choice = 0; // default value
99 try {
100 choice = Integer.parseInt( response);<br>101 catch( NumberFormatException e ) { //
             101 } catch( NumberFormatException e ) { // use default
102 }
103 choice = adjust( choice, COLORS.length);<br>104 colors colors designed in the setting colors designed in the setting colors of the setting of the setting of the setting of the setting of the setting of the setting of 
             104 return COLORS[ choice ];
105 }
```
Adjust the choice using the array COLORS's length as the max; and returns the color chosen

```
108 //////////////////////////////////////////////////////////
109 // RECEIVE RECTANGLE REGION
110 //////////////////////////////////////////////////////////
111 public static final String DIM_MESSAGE =
112 "Enter upperLeftCorner's X Y and lowerRighthCorner's X Y\n" +
113 We assume that the space in between. \n" + 114 The range for X is 0 The TH +
114 "The range for X is 0 \ldots " + WIDTH + "\ldots\n" + 115
               115 "The range for Y is 0 .. " + HEIGHT + ".";
\frac{116}{117}117 public static int[] chooseRegion() throws Exception {
118 //--- receive dimensional input in one line
119 String input = JOptionPane.showInputDialog( DIM_MESSAGE );<br>120 String[1 parts = input trim() replace( " " " ) split(
120 String[] parts = input.trim().replace( " ", " " ).split( " " );
121 int [] region = new int [4];<br>122 for (int i = 0; i < 4; i ++
122 for ( int i = 0; i < 4; i ++ ) {<br>123 region i l = Integer parseln
              region[ i ] = Integer.parseInt( parts[ i ] );
124 }
125 region[ 0 ] = adjust( region[ 0 ], WIDTH );
126 region[ 1 ] = adjust( region[ 1 ], HEIGHT );<br>127 region[ 2 ] = adjust( region[ 2 ] WIDTH ) :
127 region [ 2 ] = adjust ( region [ 2 ], WIDTH );<br>128 region [ 3 ] = adjust ( region [ 3 ], HEIGHT )
128 region[ 3 ] = adjust( region[ 3 ], HEIGHT );<br>129 return region:
            return return region;
130 }
```
The message to present when receiving region

```
108 //////////////////////////////////////////////////////////
109 // RECEIVE RECTANGLE REGION
110 //////////////////////////////////////////////////////////
111 public static final String DIM_MESSAGE =<br>112 Exter upperleftCorner's X Y and low
112 "Enter upperLeftCorner's X Y and lowerRighthCorner's X Y\n" +
113 With a white space in between. \n" + 114
                   "The range for X is 0 .. " + WIDTH + " \cdot \n\ln" +
115 "The range for Y is 0 .. " + HEIGHT + ".";
116
117 public static int[] chooseRegion() throws Exception {
118 //--- receive dimensional input in one line
119 String input = JOptionPane.showInputDialog( DIM_MESSAGE );<br>120 String[1 parts = input trim() replace( " " " ) split(
120 String[] parts = input.trim().replace( " ", " " ).split( " " );
121 int[] region = <u>new int</u>[ 4 ];<br>122 for ( int i = 0 ; i < 4 ; i ++
f(x) = \frac{122}{123} for \left(\begin{array}{ccc} \text{int} & \text{i} & \text{otherwise} \\ \text{rational} & \text{i} & \text{inter} \\ \text{rational} & \text{i} & \text{inter} \\ \end{array}\right) = \text{interger integral}region[ i ] = Integer.parseInt( parts[ i ] );
\begin{array}{c|c}\n 124 & \rightarrow \\
 \hline\n 125 & \rightarrow \n \end{array}125 region[ 0 ] = adjust( region[ 0 ], WIDTH );<br>126 region[ 1 ] = adjust( region[ 1 ], HEIGHT )
126 region[ 1 ] = adjust( region[ 1 ], HEIGHT );<br>127 region[ 2 ] = adjust( region[ 2 ], WIDTH );
127 region [ 2 ] = adjust ( region [ 2 ], WIDTH );<br>128 region [ 3 ] = adjust ( region [ 3 ], HEIGHT )
128 region[ 3 ] = adjust( region[ 3 ], HEIGHT );<br>129 return region:
              129 return region;
130 }
```
Method header; return value is an int array containing the positions of the two corners

```
108 //////////////////////////////////////////////////////////
109 // RECEIVE RECTANGLE REGION
110 //////////////////////////////////////////////////////////
          public static final String DIM MESSAGE =112 "Enter upperLeftCorner's X Y and lowerRighthCorner's X Y\n" +
113 We are the space in between.\n" + 114 The range for X is 0 " + WIDTH +
                 114 "The range for X is 0 .. " + WIDTH + ".\n" +
115 "The range for Y is 0 .. " + HEIGHT + ".";
116
117 public static int[] chooseRegion() throws Exception {
118 //--- receive dimensional input in one line
             String input = JOptionPane.showInputDialog( DIM MESSAGE );
120 String[] parts = input.trim().replace( " " " " " ] .split(" " ) ;<br>121 intIl region = new intI 4 1:
121 int[] region = <u>new int</u>[ 4 ];<br>122 <b>for ( int i = 0; i < 4; i ++
\begin{array}{|c|c|c|c|c|}\n 122 & \text{for } (\text{ int } i = 0; i < 4; i++)\n 123 & \text{recion } [i] & \text{where } \text{rarsaln}\n\end{array}123 region[ i ] = Integer.parseInt( parts[ i ] );
\begin{array}{c|c} 124 & & \rightarrow \\ 125 & & \rightarrow \end{array}125 region[ 0 ] = adjust( region[ 0 ], WIDTH );<br>126 region[ 1 ] = adjust( region[ 1 ], HETGHT )
126 region[ 1 ] = adjust( region[ 1 ], HEIGHT );<br>127 region[ 2 ] = adjust( region[ 2 ] WIDTH ) ·
127 region [2] = adjust(j) region [2], WIDTH j;<br>128 region [3] = adjust(j) region [3] = HETGHT128 region[ 3 ] = adjust( region[ 3 ], HEIGHT );<br>129 return region:
             return return region;
130 }
```
Receive response from the user using JOptionPane.showInputDialog with the message

```
108 //////////////////////////////////////////////////////////
109 // RECEIVE RECTANGLE REGION
110 //////////////////////////////////////////////////////////
111 public static final String DIM_MESSAGE =<br>112 Exter upperleftCorner's X Y and low
                112 "Enter upperLeftCorner's X Y and lowerRighthCorner's X Y\n" +
113 "with a white space in between.\n" +
114 "The range for X is 0 .. " + WIDTH + ".\n" +
                 115 "The range for Y is 0 .. " + HEIGHT + ".";
116
117 public static int[] chooseRegion() throws Exception {
118 //--- receive dimensional input in one line
119 String input = JOptionPane.showInputDialog( DIM_MESSAGE );<br>120 String[1 parts = input trim() replace( " " " ) split(
120 String[] parts = input.trim().replace( " ", " " ).split( " " );
121 int [] region = <u>new int</u> [4];<br>122 <b>for (int i = 0; i < 4; i ++
\begin{array}{|c|c|c|c|c|}\n 122 & \text{for (int i = 0; i < 4; i++) } & \n\hline\n 123 & \text{recion[i i = Thread message]}\n\end{array}123 region[ i ] = Integer.parseInt( parts[ i ] );
124 }
125 region[ 0 ] = adjust( region[ 0 ], WIDTH );<br>126 region[ 1 ] = adjust( region[ 1 ] HEIGHT )
126 region[ 1 ] = adjust( region[ 1 ], HEIGHT );<br>127 region[ 2 ] = adjust( region[ 2 ], WIDTH );
127 region [2] = adjust(region [2], WIDTH);<br>128 region [3] = adjust(region [3], HETGHT).128 region[ 3 ] = adjust( region[ 3 ], HEIGHT );<br>129 return region;
             return <i>region</i>;130 }
```
Trim the response, replace all double white space with a single white space, and then split it using the whitespace as the delimiter; saves it to an array parts

```
108 //////////////////////////////////////////////////////////
109 // RECEIVE RECTANGLE REGION
110 //////////////////////////////////////////////////////////
111 public static final String DIM_MESSAGE =
112 "Enter upperLeftCorner's X Y and lowerRighthCorner's X Y\n" +
113 "with a white space in between. \n" + 114 The range for X is 0 ... " + WIDTH +
114 "The range for X is 0 \ldots " + WIDTH + "\ldots\n" + 115
                115 "The range for Y is 0 .. " + HEIGHT + ".";
116
117 public static int[] chooseRegion() throws Exception {
118 //--- receive dimensional input in one line
119 String input = JOptionPane.showInputDialog( DIM_MESSAGE );<br>120 String Ll parts = input trim() replace( " " " ) split(
120 String[] parts = input.trim().replace( " ", " " ).split( " " );
121 int[] region = new int[4];<br>122 for (int i = 0; i < 4; i ++
122 for \begin{pmatrix} \text{int} i = 0; i < 4; i++) {<br>123 region \begin{pmatrix} i & j \end{pmatrix} = \text{Integer present}region[ i ] = Integer.parseInt( parts[ i ] );
124 }
125 region[ 0 ] = adjust( region[ 0 ], WIDTH );<br>126 region[ 1 ] = adjust( region[ 1 ], HEIGHT )
126 region[ 1 ] = adjust( region[ 1 ], HEIGHT );<br>127 region[ 2 ] = adjust( region[ 2 ] WIDTH );
127 region [2] = adjust(j) region [2], WIDTH j;<br>128 region [3] = adjust(j) region [3] = HETGHT128 region[ 3 ] = adjust( region[ 3 ], HEIGHT );
            return return region;
130 }
```
Create an int array of four elements

```
108 //////////////////////////////////////////////////////////
109 // RECEIVE RECTANGLE REGION
110 //////////////////////////////////////////////////////////
         public static final String DIM MESSAGE =112 "Enter upperLeftCorner's X Y and lowerRighthCorner's X Y\n" +
113 With a white space in between.\n" +<br>114 TIME TRIME TANGE FOR Y is 0 \degree + WIDTH +
                TThe range for X is 0 \ldots " + WIDTH + \ldots \n" +
115 "The range for Y is 0 .. " + HEIGHT + ".";
116
117 public static int[] chooseRegion() throws Exception {
118 //--- receive dimensional input in one line
            String input = JOptionPane.showInputDialog( DIM MESSAGE );
120 String[] parts = input.trim().replace( " ", " " ).split( " " );
121 int[] region = <u>new int</u>[ 4 ];<br>122 for ( int i = 0; i < 4; i ++
122 for (\text{int } i = 0; i < 4; i++) {<br>123 region \begin{bmatrix} i & j \end{bmatrix} = Integer parseln
              123 region[ i ] = Integer.parseInt( parts[ i ] );
124 }
125 region [0] = adjust(i) region [0], WIDTH );<br>126 region [1] = adjust(i) region [1] = HETGHT126 region[ 1 ] = adjust( region[ 1 ], HEIGHT );<br>127 region[ 2 ] = adjust( region[ 2 ] WIDTH ) ·
127 region [ 2 ] = adjust ( region [ 2 ], WIDTH );<br>128 region [ 3 ] = adjust ( region [ 3 ], HEIGHT )
128 region[ 3 ] = adjust( region[ 3 ], HEIGHT );<br>129 return region:
            return return region;
130 }
```
Convert the four elements of the string array to integers and say them in the int array

```
108 //////////////////////////////////////////////////////////
109 // RECEIVE RECTANGLE REGION
110 //////////////////////////////////////////////////////////
111 public static final String DIM_MESSAGE =
112 "Enter upperLeftCorner's X Y and lowerRighthCorner's X Y\n" +
113 "with a white space in between. \n" + 114 The range for X is 0 ... " + WIDTH +
114 "The range for X is 0 \ldots " + WIDTH + "\ldots\n" + 115
                115 "The range for Y is 0 .. " + HEIGHT + ".";
116
117 public static int[] chooseRegion() throws Exception {
118 //--- receive dimensional input in one line
119 String input = JOptionPane.showInputDialog( DIM_MESSAGE );<br>120 String Ll parts = input trim() replace( " " " ) split(
120 String[] parts = input.trim().replace( " ", " " ).split( " " );
121 int [] region = new int [4];<br>122 for (int i = 0; i < 4; i ++
122 for (int i = 0; i < 4; i ++ ) {<br>123 region i 1 = Integer parseln
              region[ i ] = Integer.parseInt( parts[ i ] );
\begin{array}{c|c} 124 & \longrightarrow \\ 125 & \longrightarrow \end{array}125 region[ 0 ] = adjust( region[ 0 ], WIDTH );
126 region[ 1 ] = adjust( region[ 1 ], HEIGHT );<br>127 region[ 2 ] = adjust( region[ 2 ], WIDTH );
127 region[ 2 ] = adjust( region[ 2 ], WIDTH );<br>128 region[ 3 ] = adjust( region[ 3 ], HETGHT )
128 region[ 3 ] = adjust( region[ 3 ], HEIGHT );<br>129 return region:
            129 return region;
130 }
```
Apply adjustments to the values

```
108 //////////////////////////////////////////////////////////
109 // RECEIVE RECTANGLE REGION
110 //////////////////////////////////////////////////////////
111 public static final String DIM_MESSAGE =
112 "Enter upperLeftCorner's X Y and lowerRighthCorner's X Y\n" +
113 "with a white space in between. \n" + 114 The range for X is 0 ... " + WIDTH +
114 "The range for X is 0 \ldots " + WIDTH + "\ldots\n" + 115
               115 "The range for Y is 0 .. " + HEIGHT + ".";
116
117 public static int[] chooseRegion() throws Exception {
118 //--- receive dimensional input in one line
119 String input = JOptionPane.showInputDialog( DIM_MESSAGE );<br>120 String Ll parts = input trim() replace( " " " ) split(
120 String[] parts = input.trim().replace( " ", " " ).split( " " );
121 int [] region = new int [4];<br>122 for (int i = 0; i < 4; i ++
122 for (int i = 0; i < 4; i ++ ) {<br>123 region i 1 = Integer parseln
              region[ i ] = Integer.parseInt( parts[ i ] );
124 }
125 region[ 0 ] = adjust( region[ 0 ], WIDTH );
126 region[ 1 ] = adjust( region[ 1 ], HEIGHT );<br>127 region[ 2 ] = adjust( region[ 2 ] WIDTH );
127 region[ 2 ] = adjust( region[ 2 ], WIDTH );<br>128 region[ 3 ] = adjust( region[ 3 ] HETGHT )
128 region[ 3 ] = adjust( region[ 3 ], HEIGHT );
           129 return region;
130 }
```
Return the array

```
108 //////////////////////////////////////////////////////////
109 // RECEIVE RECTANGLE REGION
110 //////////////////////////////////////////////////////////
111 public static final String DIM_MESSAGE =<br>112 Exter upperleftCorner's X Y and low
112 "Enter upperLeftCorner's X Y and lowerRighthCorner's X Y\n" +
113 With a white space in between. \n" + 114
114 "The range for X is 0 .. " + WIDTH + ".\n" +
                  115 "The range for Y is 0 .. " + HEIGHT + ".";
116
117 public static int[] chooseRegion() throws Exception {
118 //--- receive dimensional input in one line
119 String input = JOptionPane.showInputDialog( DIM_MESSAGE );<br>120 String[1 parts = input trim() replace( " " " ) split(
120 String[] parts = input.trim().replace( " ", " " ).split( " " );
121 int[] region = <u>new int</u>[ 4 ];<br>122 for ( int i = 0 ; i < 4 ; i ++
f(x) = \frac{122}{123} for \left(\begin{array}{ccc} \text{int} & \text{i} & \text{otherwise} \\ \text{rational} & \text{i} & \text{inter} \\ \text{rational} & \text{i} & \text{inter} \\ \end{array}\right) = \text{interger integral}region[ i ] = Integer.parseInt( parts[ i ] );
\begin{array}{c|c}\n 124 & \rightarrow \\
 \hline\n 125 & \rightarrow \n \end{array}125 region[ 0 ] = adjust( region[ 0 ], WIDTH );<br>126 region[ 1 ] = adjust( region[ 1 ], HEIGHT )
126 region[ 1 ] = adjust( region[ 1 ], HEIGHT );<br>127 region[ 2 ] = adjust( region[ 2 ], WIDTH );
127 region [ 2 ] = adjust ( region [ 2 ], WIDTH );<br>128 region [ 3 ] = adjust ( region [ 3 ], HEIGHT )
128 region[ 3 ] = adjust( region[ 3 ], HEIGHT );<br>129 return region:
              129 return region;
130 }
```
An error, a non-integer response, or a fewer elements in the response, will result in a run-time error

```
132 //////////////////////////////////////////////////////////
133 // ADD RECTANGLES
134 //////////////////////////////////////////////////////////
135 public static void paintRectangle( BufferedImage image,
136 int[] region, Color color) {<br>137 for (int i = region [0 ]: i <
137 for ( int i = region[ 0 ]; i < region[ 2 ]; i ++ ) {
            for (\text{int } i = \text{reation}[1]; i < \text{reation}[3]; i++)139 image.setRGB( i, j, color.getRGB() );
140 }
141 }
142 }
```
Method header; it takes a BufferedImage object, an int array that holds size information, and a Color object that is the color to be used

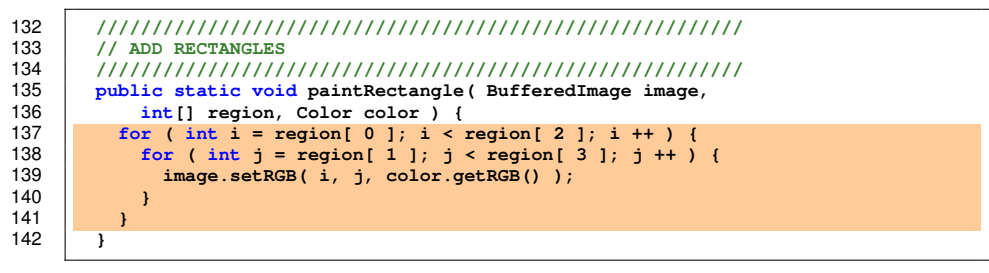

Use a double for-loop to change the color of the pixel in the region

```
144 //////////////////////////////////////////////////////////
145 // ADD RECTANGLES
146 //////////////////////////////////////////////////////////
147 public static void addRectangles(
148 JFrame frame, BufferedImage image ) {
149 while ( JOptionPane.showInputDialog( "Add rectangles? y/n" )
150 .toLowerCase().startsWith( "y" ) ) {
151 try {
152 int[] region = chooseRegion();<br>153 Color color = chooseColor();
153 Color color = chooseColor();<br>154 Color color = chooseColor();
154 paintRectangle( image, region, color );<br>155 // repaint the frame
155 // repaint the frame
156 frame.repaint();<br>157 h catch (Exception
157 } catch ( Exception e ) {
              158 JOptionPane.showMessageDialog( null, "failed!" );
159 }
160 }
161 }
```
Method header

```
144 //////////////////////////////////////////////////////////
        145 // ADD RECTANGLES
146 //////////////////////////////////////////////////////////
147 public static void addRectangles(
148 JFrame frame, BufferedImage image ) {<br>149 While (JOntionPane showInputDialog("A
149 while ( JOptionPane.showInputDialog( "Add rectangles? y/n" )
150 .toLowerCase().startsWith( "y" ) ) {
151 try {
152 int[] region = chooseRegion();<br>153 Color color = chooseColor();
153 Color color = chooseColor();<br>154 Color color = chooseColor();
154 paintRectangle( image, region, color );<br>155 // repaint the frame
155 // repaint the frame
156 frame.repaint();<br>157 catch (Exception
157 } catch ( Exception e ) {
               158 JOptionPane.showMessageDialog( null, "failed!" );
159 }
160 }
161 }
```
Prompts the user and receives response; if the lower-case version of the String does not start with 'y', quit the loop

```
144 //////////////////////////////////////////////////////////
145 // ADD RECTANGLES
146 //////////////////////////////////////////////////////////
147 public static void addRectangles(
148 JFrame frame, BufferedImage image ) {
149 while ( JOptionPane.showInputDialog( "Add rectangles? y/n" )
150 .toLowerCase().startsWith( "y" ) ) {
151 try {
152 int[] region = chooseRegion();<br>153 Color color = chooseColor();
153 Color color = chooseColor();<br>154 Color color = chooseColor();
154 paintRectangle( image, region, color );<br>155 // repaint the frame
155 // repaint the frame
156 frame.repaint();<br>157 decision frame:
157 } catch ( Exception e ) {
              158 JOptionPane.showMessageDialog( null, "failed!" );
159 }
160 }
161 }
```
Obtain the region, obtain the color, and paint the rectangle

```
144 //////////////////////////////////////////////////////////
145 // ADD RECTANGLES
146 //////////////////////////////////////////////////////////
147 public static void addRectangles(
148 JFrame frame, BufferedImage image ) {
          149 while ( JOptionPane.showInputDialog( "Add rectangles? y/n" )
150 .toLowerCase().startsWith( "y" ) ) {
151 try {
152 int[] region = chooseRegion();<br>153 Color color = chooseColor();
153 Color color = chooseColor();<br>154 Color paintPectangle(image regio
154 paintRectangle( image, region, color );<br>155 // repaint the frame
155 // repaint the frame
156 frame.repaint();<br>157 december 1976 frameric
157 } catch ( Exception e ) {
              158 JOptionPane.showMessageDialog( null, "failed!" );
159 }
160 }
161 }
```
Call repaint on frame to reflect the change

```
144 //////////////////////////////////////////////////////////
        145 // ADD RECTANGLES
146 //////////////////////////////////////////////////////////
147 public static void addRectangles(
148 JFrame frame, BufferedImage image ) {
          149 while ( JOptionPane.showInputDialog( "Add rectangles? y/n" )
150 .toLowerCase().startsWith( "y" ) ) {
151 try {
152 int[] region = chooseRegion();<br>153 Color color = chooseColor();
153 Color color = chooseColor();<br>154 DaintRectangle(image, regio
              paintRectangle( image, region, color );
155 // repaint the frame
156 frame.repaint();<br>157 b catch (Exception
157 } catch ( Exception e ) {
              158 JOptionPane.showMessageDialog( null, "failed!" );
159 }
160 }
161 }
```
If some error occurs, during the process, generate an error message using JOptionPane.showMessageDialog; the method takes two parameters, the first should be set to null in this case and the second is the message

168<br>169 **} } }**

```
164 //////////////////////////////////////////////////////////
165 // WRITE IMAGE TO A FILE
166 //////////////////////////////////////////////////////////
         167 public static String DEFAULT_FILE_NAME = "default.jpg";
169 public static void writeImage( BufferedImage image ) {
170 String outFileName = JOptionPane.showInputDialog(<br>171 Table 120 Strip is the interview of the strip included
171 "Enter file name with extension .jpg" );
172 if ( !outFileName.endsWith( ".jpg" ) ) {
              173 outFileName = DEFAULT_FILE_NAME;
175 File outFile = new File( outFileName );
176 try {
177 ImageIO.write( image, "jpg", outFile );<br>178 1 Catch ( IOException e ) {
178 } catch ( IOException e ) {
179 JOptionPane.showMessageDialog( null, 180 120 120 120 120 120 120 120 120 120 120 120 120 120 120 120 120 120 120 120 120 120 120 120 120 120 120 120 120 120 1
                   180 "An error\n" + e.getMessage() );
```
Default file name

```
168<br>169
174 }
181 }
182 }
```

```
164 //////////////////////////////////////////////////////////
165 // WRITE IMAGE TO A FILE
166 //////////////////////////////////////////////////////////
         167 public static String DEFAULT_FILE_NAME = "default.jpg";
169 public static void writeImage( BufferedImage image ) {
170 String outFileName = JOptionPane.showInputDialog(<br>171 Tenter file name with extension \text{in} \mathbb{T}171 "Enter file name with extension .jpg" );
172 if ( !outFileName.endsWith( ".jpg" ) ) {
              173 outFileName = DEFAULT_FILE_NAME;
175 File outFile = new File( outFileName );
176 try {
177 ImageIO.write( image, "jpg", outFile );<br>178 1 Catch ( IOException e ) {
178 } catch ( IOException e ) {
179 JOptionPane.showMessageDialog( null, 180 120 120 120 120 120 120 120 120 120 120 120 120 120 120 120 120 120 120 120 120 120 120 120 120 120 120 120 120 120 1
                   180 "An error\n" + e.getMessage() );
```
Method header

```
168<br>169
174 }
181 }
182 }
```

```
164 //////////////////////////////////////////////////////////
165 // WRITE IMAGE TO A FILE
166 //////////////////////////////////////////////////////////
        167 public static String DEFAULT_FILE_NAME = "default.jpg";
169 public static void writeImage( BufferedImage image ) {
170 String outFileName = JOptionPane.showInputDialog(
171 Enter file name with extension .jpg" );<br>172 if ( loutFileName endsWith ( " ing" ) ) {
172 if ( !outFileName.endsWith( ".jpg" ) ) {
            outFileName = DEFAULT FILE NAME;
175 File outFile = new File( outFileName );
176 try {
177 ImageIO.write( image, "jpg", outFile);<br>178 Catch ( IOException e ) {
178 } catch ( IOException e ) {
179 JOptionPane.showMessageDialog( null,<br>180 Panercolully the getMessage() )
                 180 "An error\n" + e.getMessage() );
```
Receive from the user a file path

```
164 //////////////////////////////////////////////////////////
165 // WRITE IMAGE TO A FILE
166 //////////////////////////////////////////////////////////
         167 public static String DEFAULT_FILE_NAME = "default.jpg";
168<br>169169 public static void writeImage( BufferedImage image ) {
170 String outFileName = JOptionPane.showInputDialog(<br>171 TEnter file name with extension .jpg" ):
171 "Enter file name with extension .jpg" );
172 if ( !outFileName.endsWith( ".jpg" ) ) {
              outFileName = DEFAULT FILE NAME;
\begin{array}{|c|c|c|}\n 174 & \longrightarrow & \mathbf{F} \\
 \hline\n 175 & \mathbf{F} \\
 \end{array}175 File outFile = new File( outFileName);<br>176 File outFile = new File( outFileName);
176 try {
177 ImageIO.write( image, "jpg", outFile );<br>178 Catch ( IOException e ) {
            178 } catch ( IOException e ) {
179 JOptionPane.showMessageDialog( null,
                    180 "An error\n" + e.getMessage() );
181 }
182 }
```
If the filename does not end with  $\cdot$ ,  $ipq\cdot$  use the default file name

```
168<br>169
181 }
182 }
```

```
164 //////////////////////////////////////////////////////////
          165 // WRITE IMAGE TO A FILE
166 //////////////////////////////////////////////////////////
          167 public static String DEFAULT_FILE_NAME = "default.jpg";
169 public static void writeImage( BufferedImage image ) {
170 String outFileName = JOptionPane.showInputDialog(<br>171 Table 120 Strip is the interview of the strip included
171 "Enter file name with extension .jpg" );
172 if ( !outFileName.endsWith( ".jpg" ) ) {
               173 outFileName = DEFAULT_FILE_NAME;
\begin{array}{|c|c|c|}\n 174 & \longrightarrow & \n\hline\n 175 & \n\hline\n\end{array}175 File outFile = new File( outFileName );
176 try {
177 ImageIO.write( image, "jpg", outFile );<br>178 Catch ( IOException e ) {
178 } catch ( IOException e ) {
179 JOptionPane.showMessageDialog( null, 180 120 120 130 140 150 150 150 150 150 150 150 150 150 150 150 150 150 150 150 150 150 150 150 150 150 150 150 150 150 1
                     180 "An error\n" + e.getMessage() );
```
Create the file
## The Code: PlayWithImage.java (writeImage)

```
164 //////////////////////////////////////////////////////////
165 // WRITE IMAGE TO A FILE
166 //////////////////////////////////////////////////////////
        167 public static String DEFAULT_FILE_NAME = "default.jpg";
168<br>169
169 public static void writeImage( BufferedImage image ) {
170 String outFileName = JOptionPane.showInputDialog(<br>171 IEnter file name with extension ing" )
171 "Enter file name with extension .jpg" );
172 if ( !outFileName.endsWith( ".jpg" ) ) {
             173 outFileName = DEFAULT_FILE_NAME;
174 }
175 File outFile = <u>new</u> File( outFileName);<br>176 Fry {
176 try {
177 ImageIO.write( image, "jpg", outFile);<br>178 Catch ( IOException e ) {
178 } catch ( IOException e )<br>179 1001100Pane showMessage
179 JOptionPane.showMessageDialog( null,
                 180 "An error\n" + e.getMessage() );
181 }
182 }
```
Call the write method of the  $\text{ImageIO}$  to write the image to the file as a jpg file

## The Code: PlayWithImage.java (writeImage)

```
168<br>169
174 }
181 }
182 }
```

```
164 //////////////////////////////////////////////////////////
165 // WRITE IMAGE TO A FILE
166 //////////////////////////////////////////////////////////
       167 public static String DEFAULT_FILE_NAME = "default.jpg";
169 public static void writeImage( BufferedImage image ) {
170 String outFileName = JOptionPane.showInputDialog(
171 "Enter file name with extension .jpg" );
172 if ( !outFileName.endsWith( ".jpg" ) ) {
            outFileName = DEFAULT FILE NAME;
175 File outFile = new File( outFileName );
176 try {
177 ImageIO.write( image, "jpg", outFile);<br>178 Catch ( IOException e ) {
178 } catch ( IOException e ) {
179 JOptionPane.showMessageDialog(\box<br>180 Tan error\n" + e getMessage()\box
                180 "An error\n" + e.getMessage() );
```
Report error on screen